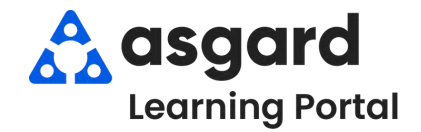

Staff On-Shift supports a "set it and forget it" model for managers. You create a Shift Profile with a user's allowed Work Order Types, Work Assignment, and Departments once. Don't worry, you can always update the Shift Profile as needed.

## **Creating a Shift Profile**

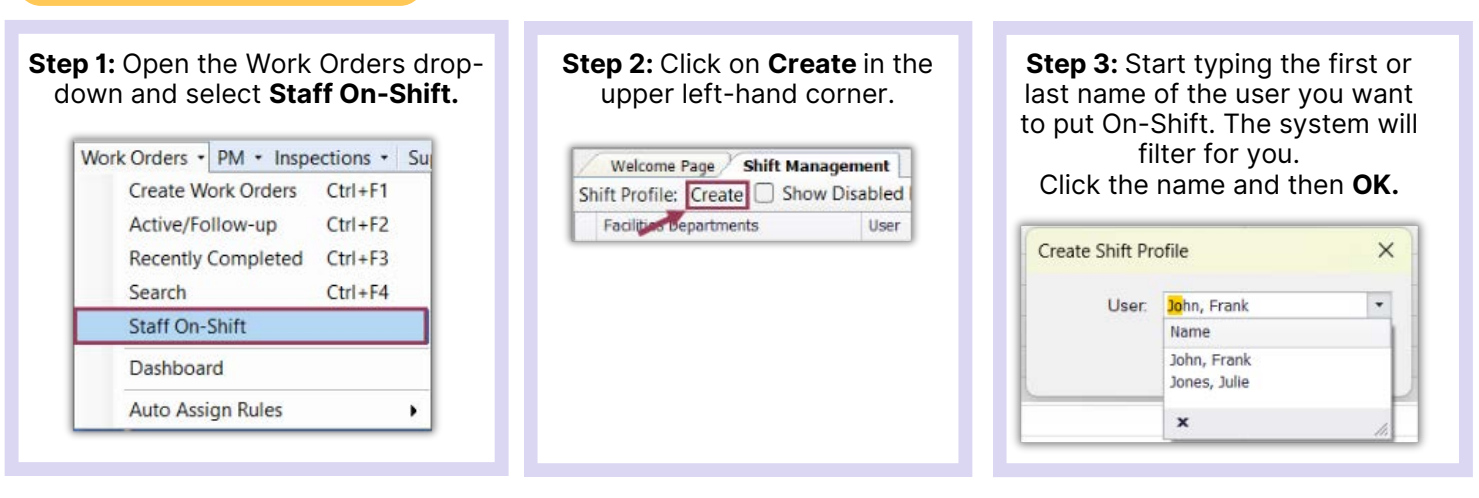

**Step 4:** Create the Shift Profile by:

- 1. Selecting one or more **Work Order Types** the user should be assigned to and receive on the mobile device.
- 2. The **Work Assignment** field can be used to assist with assigning work orders to the correct user. For example, to show zones, work time, or floor/Bldg assignments.
- Select all **Departments** the user 3. will cover during the shift. (For Example, evening Engineering may also respond to Housekeeping delivery requests).

4.Click **OK**.

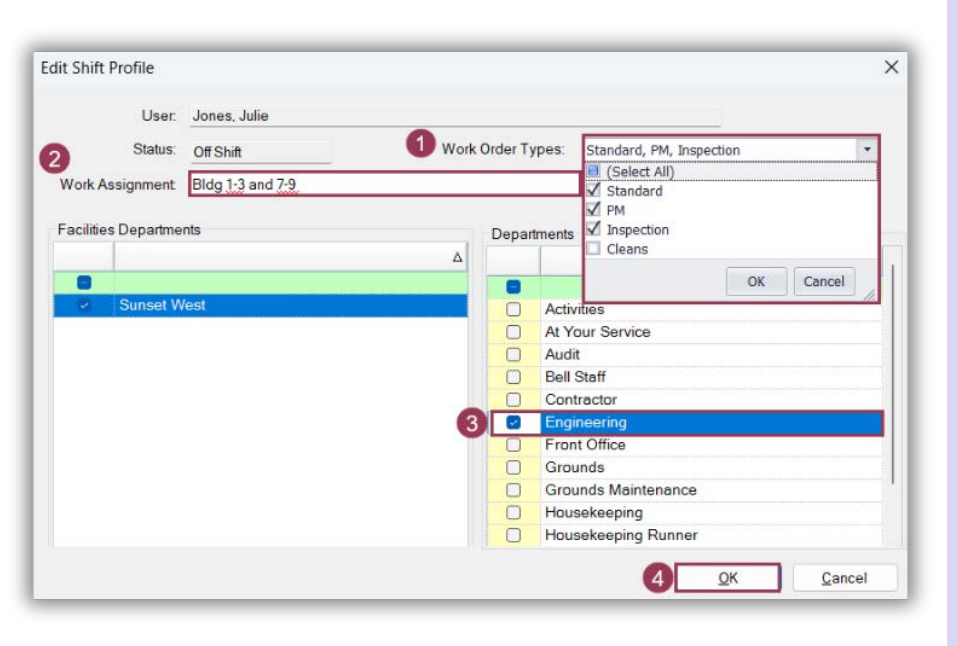

The user is now available to be put On-Shift. See *Start and End Shifts Job Aide for more information.*

## **Editing a Shift Profile**

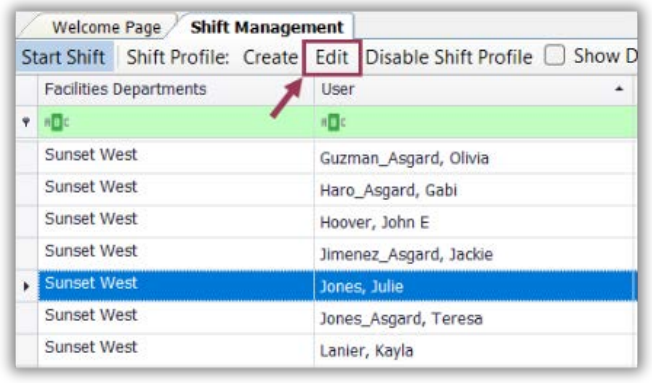

**Step 1:** Highlight the user's name and click **Edit**. **Step 2:** Edit the user's profile as needed:. **Work Order Types - Work Assignment - Departments**

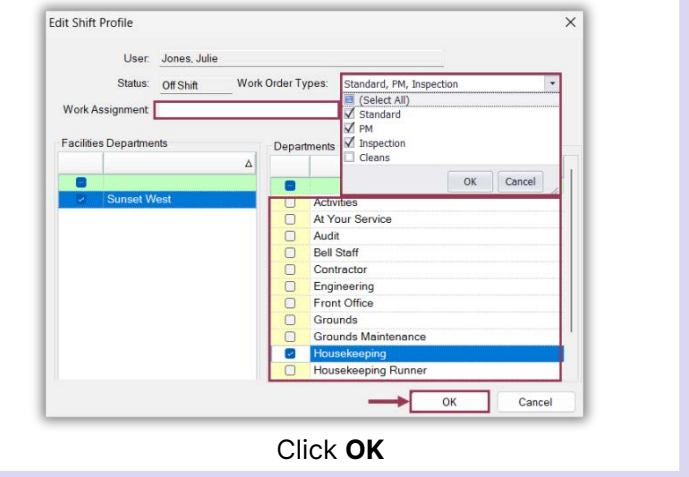